Records in PISCES are associated to "species" or "bins". Species in PISCES can refer to several taxonomic resolution including families, subspecies, ESUs (evolutionarily significant unit) or DPSs (distinct population segments). Bins are used to temporarily store records of unknown or unresolved taxonomy.

### **Species Table**

The species table stores primary information about each species. Additional species can be added to the table in needed but each new species must have an unique FID that has not been used previously. The species code is typically derived from first letter of family, first letter of genus and first letter of scientific name plus two digits. Unknown or unresolved taxonomy for records can be temporary placed in bins. Data in bins is not included in data collections, queries or exports.

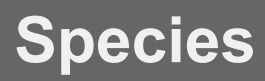

#### **Add a New Species**

- 1. Open **Species** Table in SQLiteStudio
- 2. Data tab
- 3. **Add new row**
- 4. Fill in table with information about new species
	- FID must be unique three letters and two digits (derived from first letter of family, first letter of genus and first letter of scientific name plus two digits).
- 5. Make sure to Commit changes
- 6. Add the new species to **Species\_Aux** table (optional)

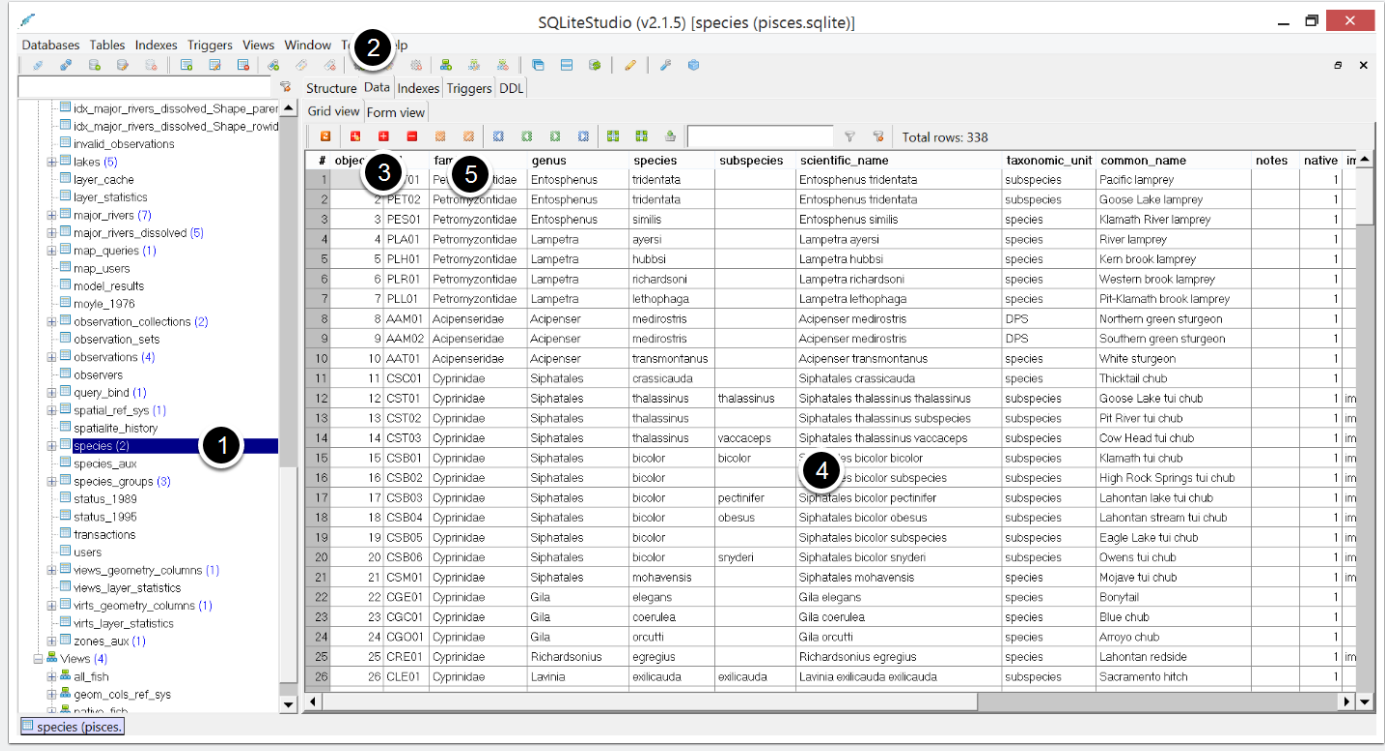

## **Species\_Aux**

The **Species\_Aux** table stores auxiliary information about each species. Species are identified by their species code (FID). The information in the table is customizable and can be expanded as needed. The user can additional columns new information about the life history, conservation status, habitat requirements, etc. for each species. Please see the **Database Tutorial** for more information about adding columns to existing tables.

### **Species Groups**

Groups are simply lists of species codes the user wants to organize together. Groups are lists of species that can be used for creating and classifying assemblages. Often, species groups are created to group species that all share a common characteristic (such as flow sensitive species or anadromous fish). Groupings are a useful way to organize species into many different categories. Species can belong to many different groups.

#### **Create new species group**

To create a new species group:

- 1. Open **defs\_species\_groups** in SQLiteStudio
- 2. Data view
- 3. **Add new record**
- 4. Fill the new row with an unique group name and abbreviation as well as a description
	- Avoid using spaces in the group\_name or short\_name fields. Please use underscores.

#### 5. **Commit changes** to save

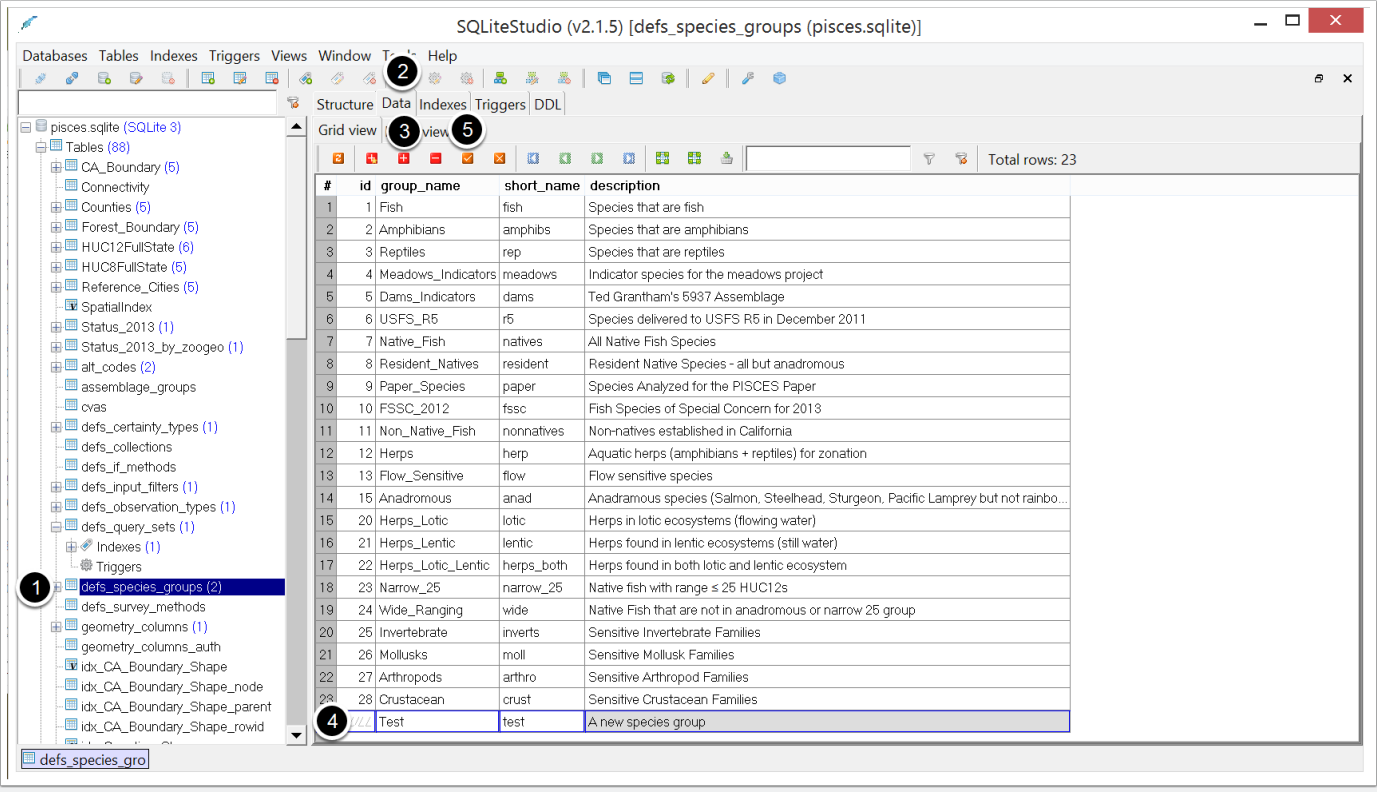

#### **Add Species to a Species Group**

To add species to a group:

- 1. Find group ID in **defs\_species\_group**
- 2. Open **species\_groups** table in SQLiteStudio
- 3. **Add custom number of rows**
- 4. Create a new row for each species to be added
- 5. For every row, enter a species FID code and the group\_id for the group
	- Species FID codes can be looked up in the **Species** Table
- 6. **Commit changes**.

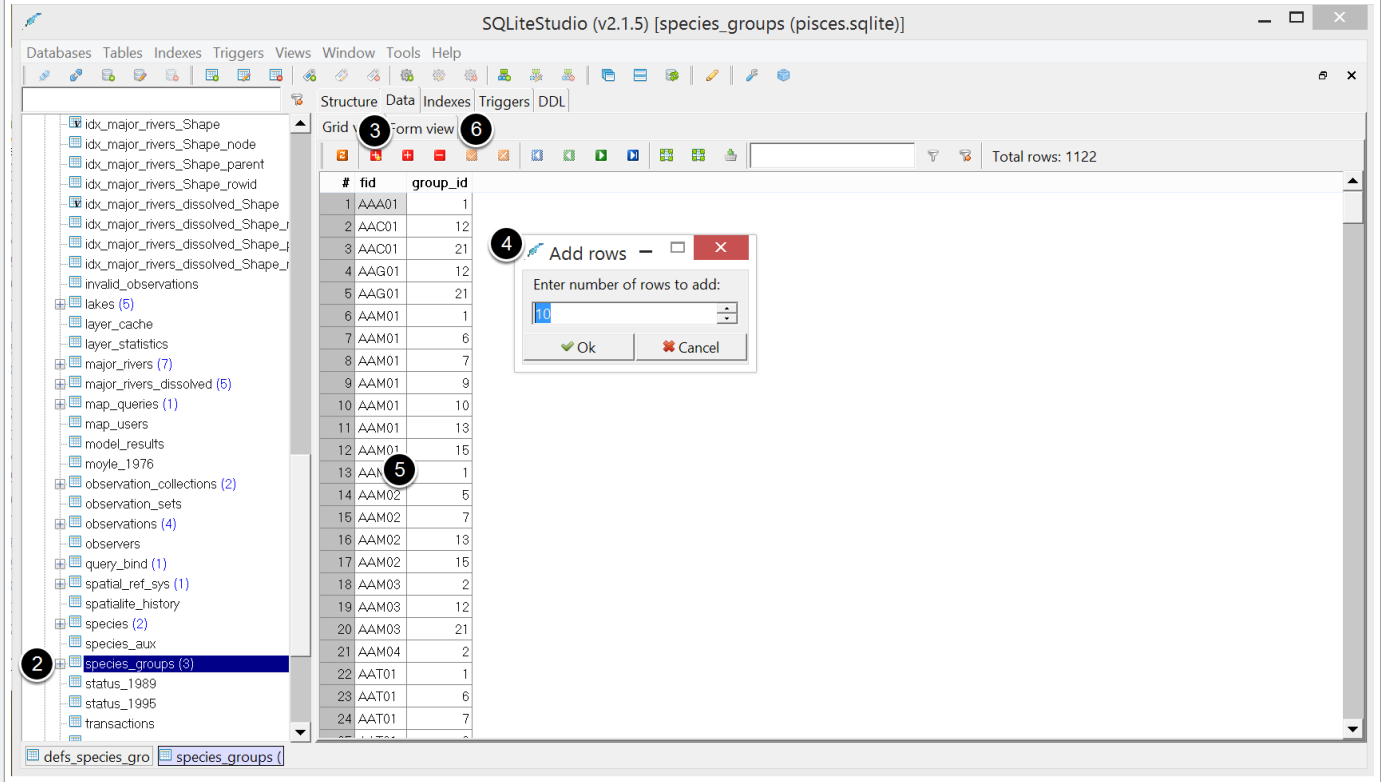